## Web login

1. When the user enter the user names in google page as <u>user@longbenton.org.uk</u> and click login the login page will be redirected to RM Unify and user has to enter the RM Unify login credentials as below

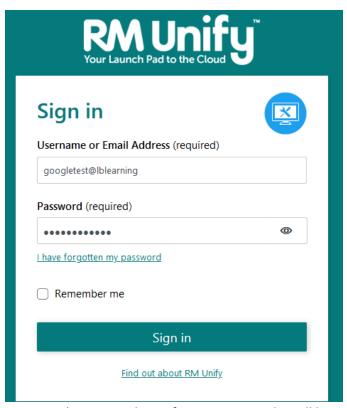

- 2. User needs to enter the unify User name and it will be <u>user@longbenton.org.uk</u>
- 3. Once the login is completed, the page will be redirected to Google/Classrooms